# **BAB III METODOLOGI PENELITIAN**

## **3.1 Kerangka Penelitian**

Penelitian dimulai dengan menentukan tempat penelitian yaitu di PMI Kota Bandar Lampung. Setelah itu, langkah berikutnya adalah melakukan pengumpulan data dengan cara wawancara dan studi pustaka. Pengumpulan data dilakukan guna untuk mendapatkan data yang berkaitan dengan data ketersediaan darah dan data permintaan darah yang dilakukan dengan cara wawancara. Studi pustaka dilakukan untuk mencari referensi berupa jurnal atau buku yang berkaitan dengan sistem informasi berbasis Android yang akan dibuat. Setelah data terkumpul, langkah selanjutnya adalah menganalisa data tersebut dan kemudian ditetapkan atau diusulkanlah suatu solusi. Setelah mendapatkan solusi, langkah selanjutnya adalah membuat sistem informasi atau aplikasi dari solusi tersebut yaitu Sistem Informasi Ketersediaan Darah Wilayah Kota Bandar Lampung Berbasis Android. Kerangka dari penelitian yang dilakukan adalah seperti pada Gambar 3.1.

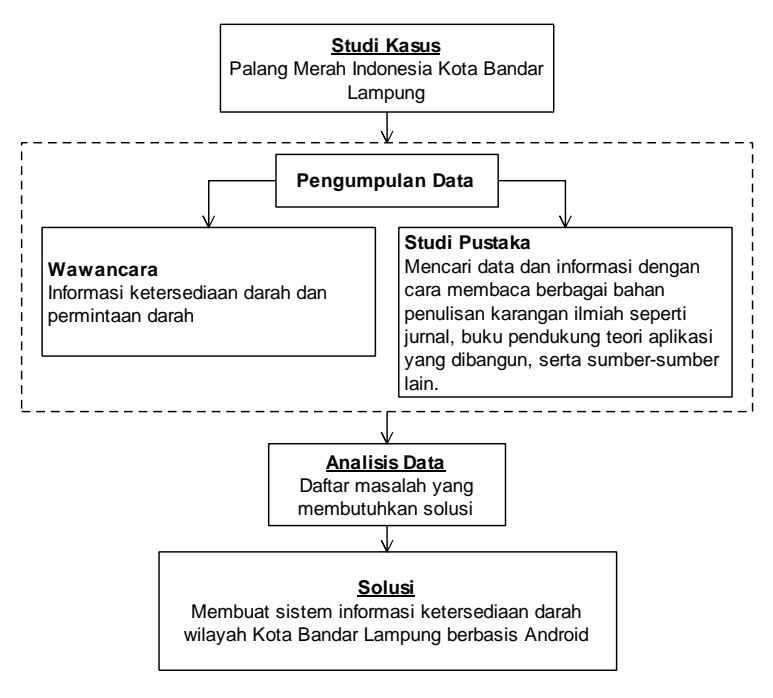

Gambar 3.1 Kerangka Penelitian

## **3.2 Spesifikasi** *Hardware* **dan** *Software* **Digunakan**

Proses pembuatan sistem informasi ketersediaan darah berbasis Android yang dibangun tidak terlepas dari alat pendukung dalam pembuatannya. Adapun alat pendukung tersebut adalah perangkat lunak dan perangkat keras. Perangkat lunak dan perangkat keras yang digunakan adalah sebagai berikut:

a. Perangkat Lunak

Perangkat lunak yang digunakan dalam pembuatan sistem informasi ketersediaan darah wilayah Kota Bandar Lampung berbasis Android ini adalah sebagai berikut :

- 1. Sistem operasi Windows 10 64 bit.
- 2. Aplikasi perancangan/pemodelan sistem : Edraw Max
- 3. Aplikasi *database* : MySQL *Workbench*
- 4. Aplikasi pembuatan program : Android Studio
- 5. Server : Node.js
- 6. JDK terbaru
- 7. *Smartphone* Android minimal versi 8.0
- b. Perangkat Keras

Perangkat keras yang digunakan dalam pembuatan sistem informasi ketersediaan darah wilayah Kota Bandar Lampung berbasis Android ini adalah laptop atau *Personal Computer* dengan spesifikasi sebagai berikut :

- 1. RAM 4 GB jika tidak menggunakan emulator Android (percobaan langsung menggunakan *smartphone* Android)
- 2. RAM 8 GB atau lebih jika menggunakan emulator Android untuk menjalankan atau *testing* pemrograman
- 3. Hardisk minimal 160 GB jika hanya terpasang sistem operasi, DB *Browser* MySQL, dan Android Studio saja. Disarankan di atas 160 GB, semakin besar kapasitas hardisk semakin baik
- 4. 1280 x 800 minimum resolusi layar
- 5. Prosesor *intel core* atau amd atau prosesor setaranya
- 6. *Smartphone* Android

## **3.3 Metode Pengembangan Sistem**

Pada penelitian ini, sistem informasi yang dibangun mengacu pada metode pengembangan sistem prototipe. Metode ini terdiri dari lima tahapan yang pada penjelasan setiap subnya, dapat dilihat pada penjelasan di bawah ini.

### *3.3.1 Communication (Pengumpulan Data)*

Penelitian dilakukan di PMI Kota Bandar Lampung. Pengumpulan data dilakukan dengan menggunakan teknik wawancara. Selain wawancara, dilakukan juga studi pustaka terhadap bahasan mengenai aplikasi berbasis Android yang akan dibuat.

a. Wawancara

Wawancara diajukan terhadap salah satu pegawai PMI Kota Bandar Lampung mengenai informasi ketersediaan darah dan permintaan darah. Langkah ini dilakukan untuk mendapatkan data yang dibutuhkan dalam mendukung pembuatan sistem informasi ketersediaan darah berbasis Android ini.

b. Studi Pustaka

Studi pustaka dilakukan untuk memperoleh data dan informasi dengan membaca jurnal dan atau buku yang berkaitan dengan sistem informasi yang berbasis Android.

### *3.3.2 Quick Plan*

Setelah menganalisa data yang diambil dari pengumpulan data, maka langkah selanjutnya yaitu dengan mengusulkan suatu solusi. Solusi berupa sistem informasi atau aplikasi ketersediaan darah wilayah Kota Bandar Lampung yang dapat digunakan melalui *smartphone* Android. Adapun perencanaan cepat berupa arsitektur sistem seperti terlihat pada Gambar 3.2.

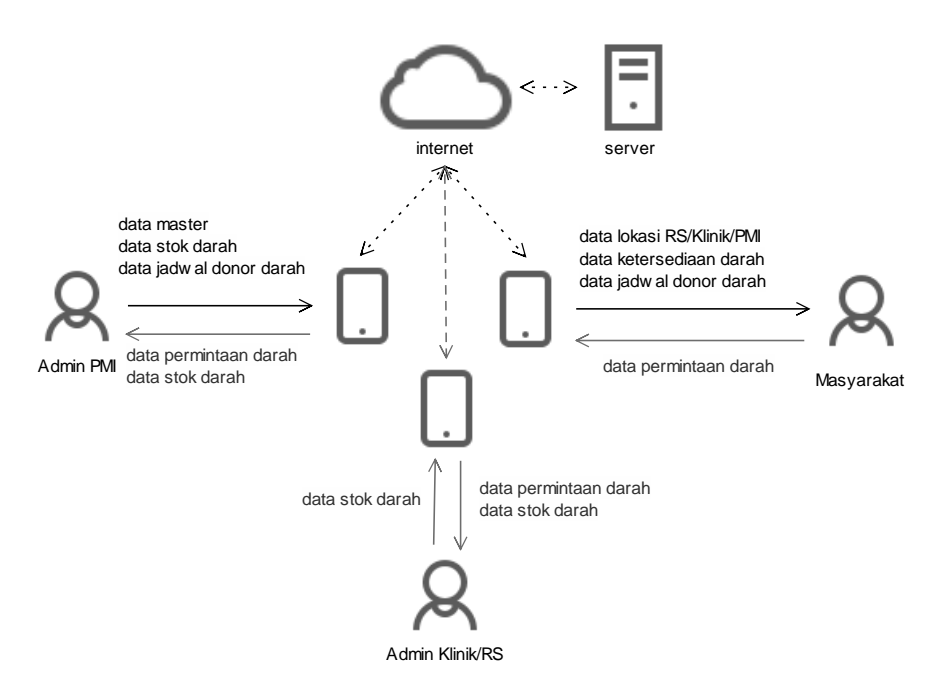

Gambar 3.2 Perancangan Arsitektur Sistem Diusulkan

### *3.3.3 Modelling Quick Design*

Pada tahap ini, dibuatlah pemodelan atau perancangan sistem yang mencangkup perancangan *Data Flow Diagram* (DFD), *Conceptual Data Model* (CDM), dan perancangan antarmuka (*interface*) sistem atau aplikasi.

## **3.3.3.1 Alur Permintaan Darah Sistem Berjalan**

Sebelum menuju tahap perancangan sistem yang diusulkan, perlu diketahui terlebih dahulu alur sistem berjalan mengenai permintaan darah. Adapun alur permintaan darah sistem berjalan saat ini adalah seperti pada *flowchart* Gambar 3.3. Pada tahap ini dijelaskan mengenai alur permintaan darah dari masyarakat ke PMI.

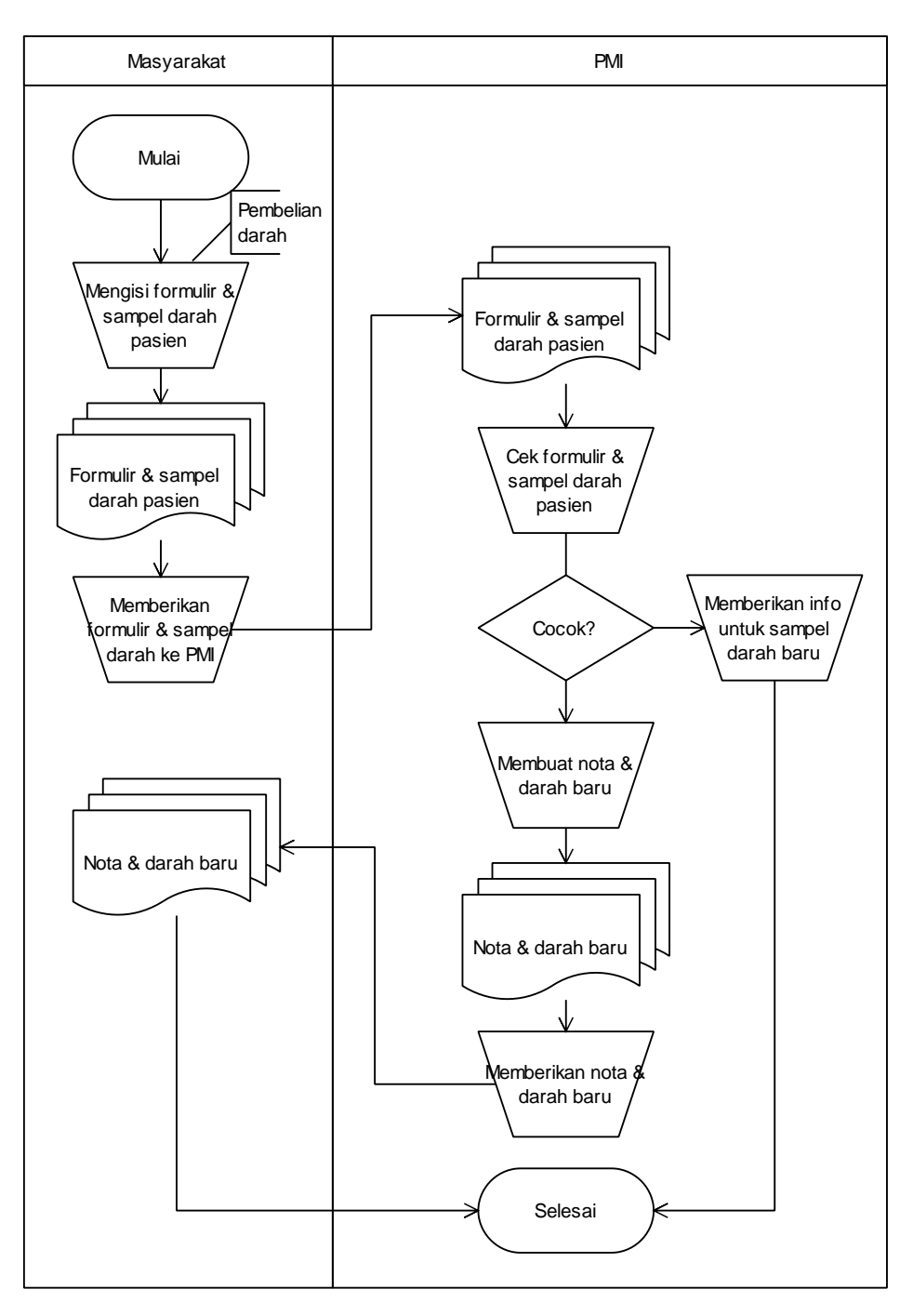

Gambar 3.3 *Flowchart* Sistem Berjalan Saat Ini

### **3.3.3.2 Perancangan Sistem Diusulkan**

Setelah menganalisa alur permitaan darah pada sistem berjalan, maka selanjutnya adalah merancang sistem yang diusulkan. Perancangan sistem yang diusukan tidak hanya berisikan permintaan darah saja, melainkan terdapat sistem

ketersediaan darah dan sistem jadwal kegiatan donor darah yang terdiri dari konteks diagram dan DFD level 1.

### **3.3.3.2.1 Konteks Diagram**

Perancangan alur konteks diagram pada sistem yang akan dibangun adalah seperti tertera pada Gambar 3.4. Pada gambar tersebut dijelaskan bahwa konteks diagram sistem diusulkan memiliki tiga entitas yaitu petugas, masyarakat, dan RS/Klinik.

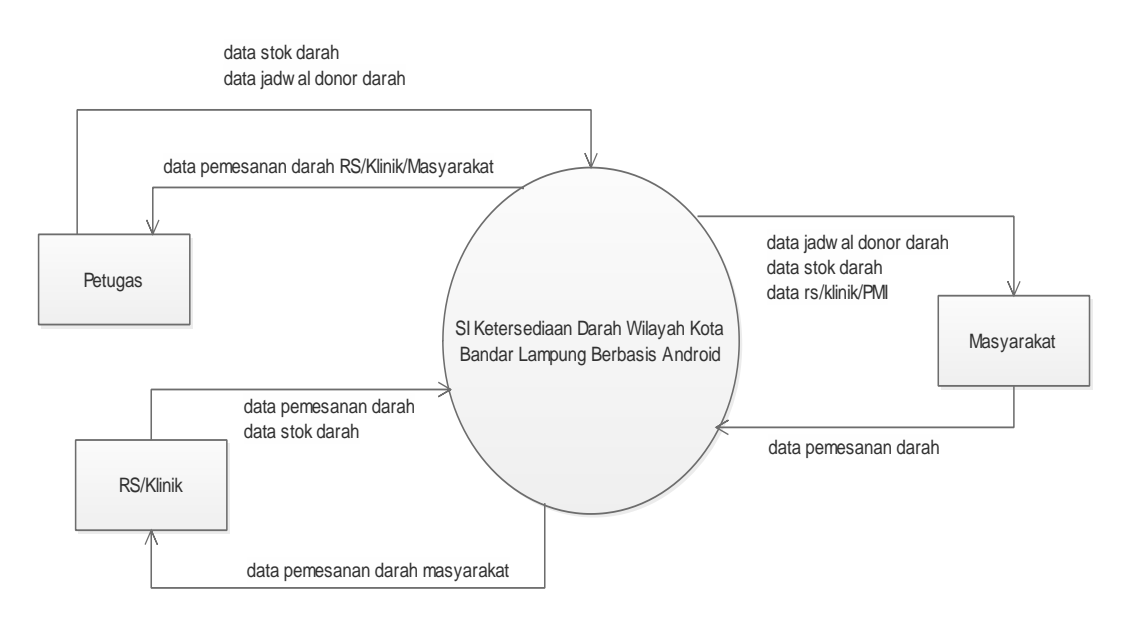

Gambar 3.4 Perancangan Konteks Diagram Sistem Diusulkan

## **3.3.3.2.2 DFD Level 1**

DFD level 1 menggambarkan modul-modul turunan dari rancangan konteks diagram sistem informasi ketersediaan darah berbasis Android seperti terlihat pada Gambar 3.5. Gambar tersebut dijelaskan bahwa sistem diusulkan memiliki tiga subsistem, yaitu informasi donor darah, permintaan darah, dan stok darah.

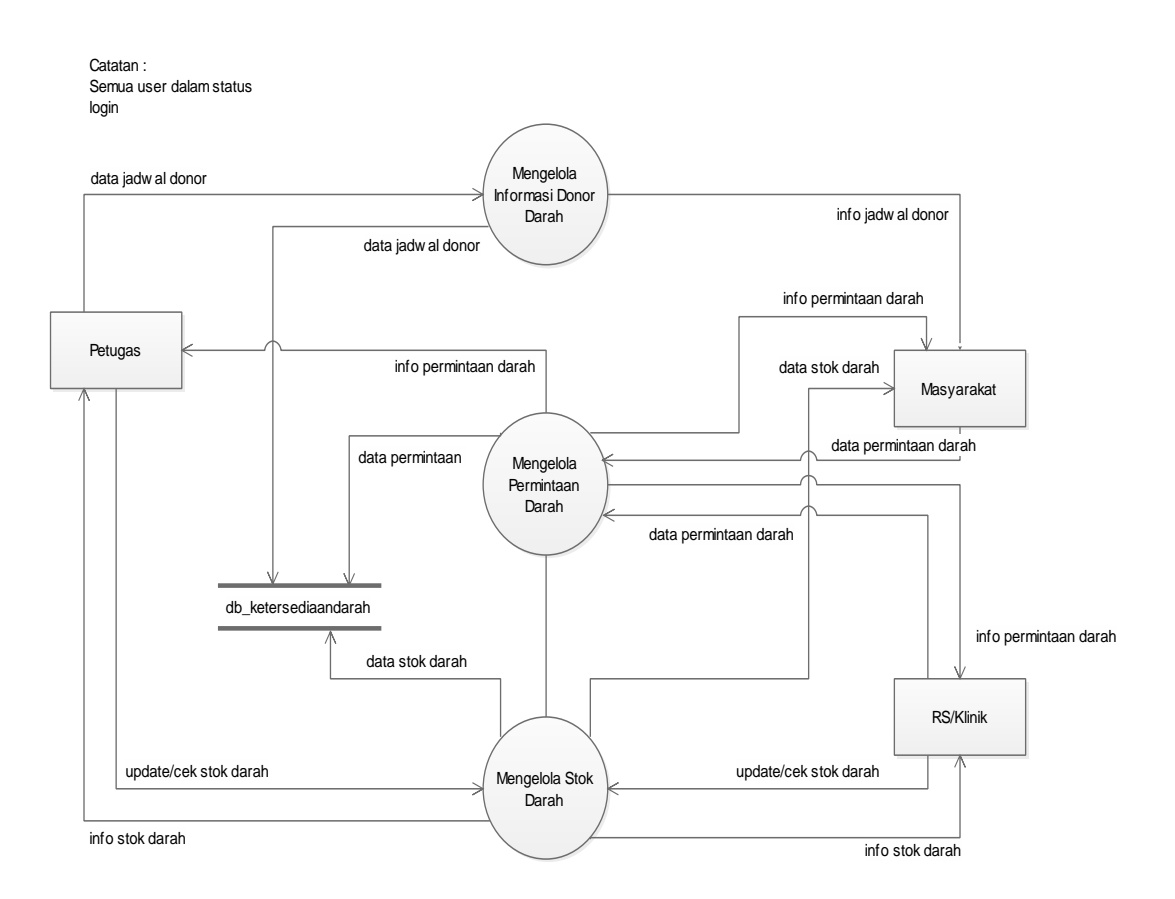

Gambar 3.5 Perancangan *Data Flow Diagram* Level 1 Sistem Diusulkan

# **3.3.3.3 DFD Level 2**

DFD level 2 menggambarkan modul-modul turunan dari rancangan DFD level 1 sistem informasi ketersediaan darah berbasis Android adalah sebagai berikut :

a. DFD Level 2 Mengelola Informasi Donor Darah

Turunan dari perancangan DFD level 1 dari proses mengelola informasi donor darah pada sistem informasi ketersediaan darah yang berbasis Android adalah seperti terlihat pada Gambar 3.6.

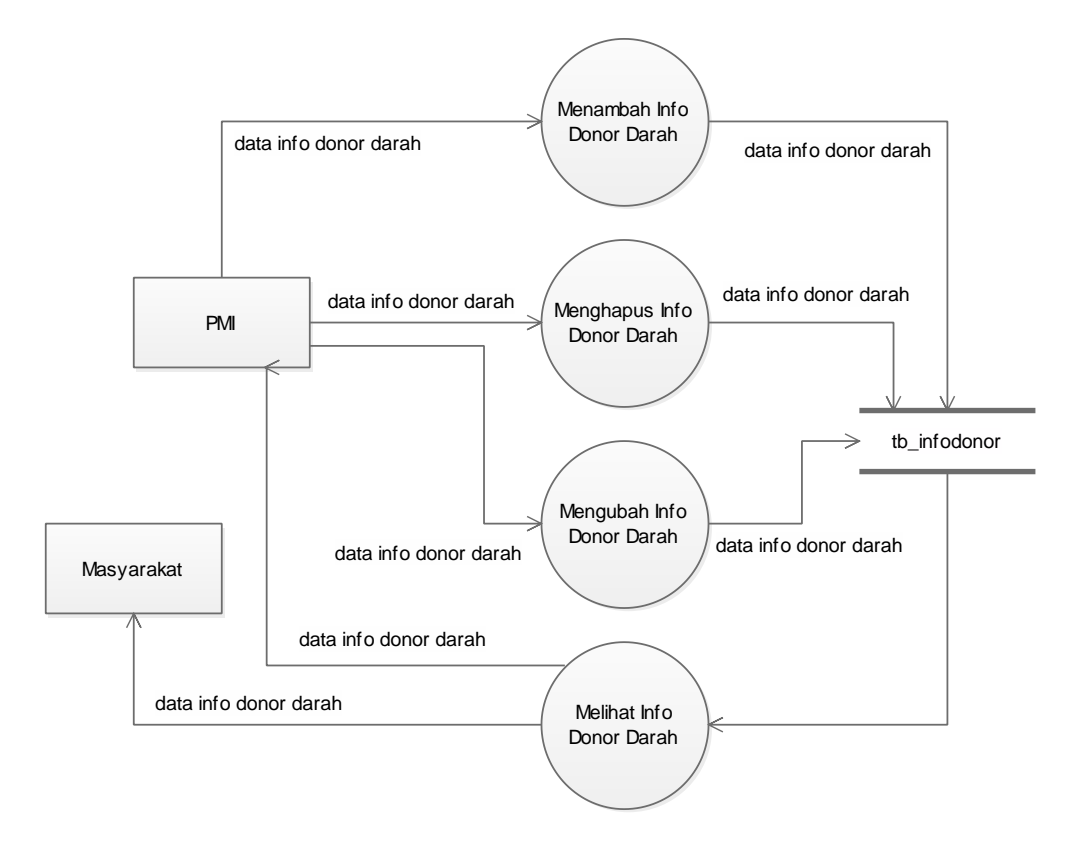

Gambar 3.6 Perancangan DFD Lv 2 Mengelola Informasi Donor Darah

# b. DFD Level 2 Mengelola Permintaan Darah

Turunan dari perancangan DFD level 1 dari proses mengelola permintaan darah pada sistem informasi ketersediaan darah yang berbasis Android adalah seperti terlihat pada Gambar 3.7.

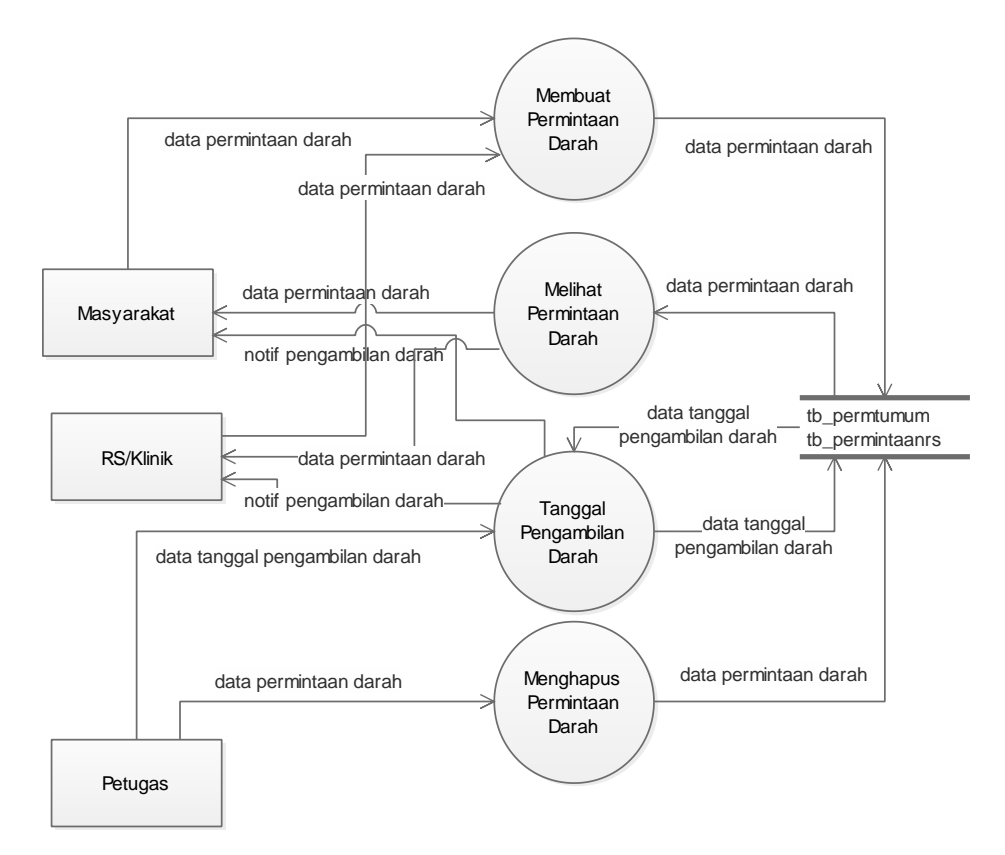

Gambar 3.7 Perancnagan DFD Lv 2 Mengelola Permintaan Darah

# c. DFD Level 2 Mengelola Stok Darah

Turunan dari perancangan DFD level 1 dari proses mengelola stok darah pada sistem informasi ketersediaan darah yang berbasis Android adalah seperti terlihat pada Gambar 3.8.

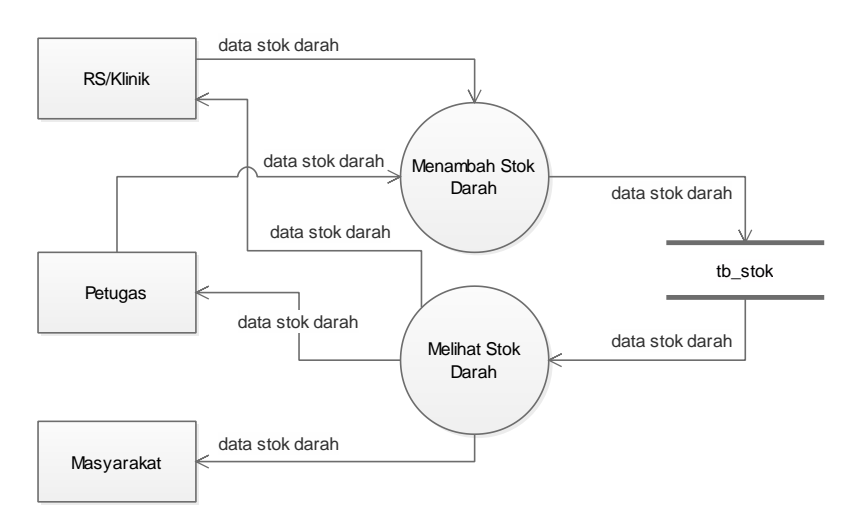

Gambar 3.8 Perancangan DFD Lv 2 Mengelola Stok Darah

### **3.3.3.4 Perancangan** *Conceptual Data Model* **(CDM)**

Tahap ini merupakan tahapan perancangan *database*. *Database* yang dibangun terdiri dari tujuh tabel, yaitu tabel admin, tabel rs, tabel permintaan umum, tabel permintaan rs, tabel pengguna, tabel stok, dan tabel info donor. Perancangan *database* dari sistem informasi ketersediaan darah berbasis Android yang diusulkan adalah seperti pada Gambar 3.9.

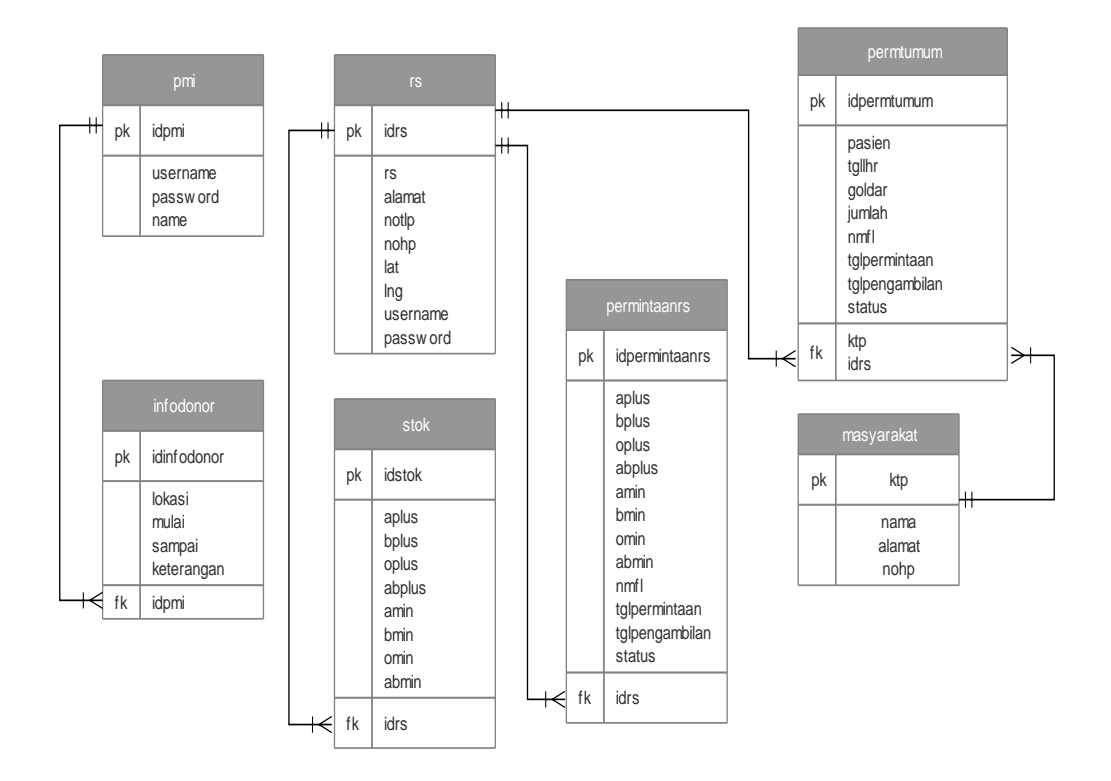

Gambar 3.9 Perancangan *Database* Sistem Diusulkan

Dari perancangan *database* sistem diusulkan pada Gambar 3.5 di atas, maka penjabaran kamus data dari tiap-tiap tabel tersebut adalah sebagai berikut :

a. Kamus Data Tabel PMI

Kamus data tabel PMI digunakan untuk menyimpan data PMI. Isi dari kamus data tabel tersebut adalah seperti pada Tabel 3.1.

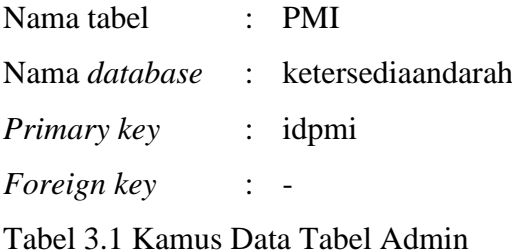

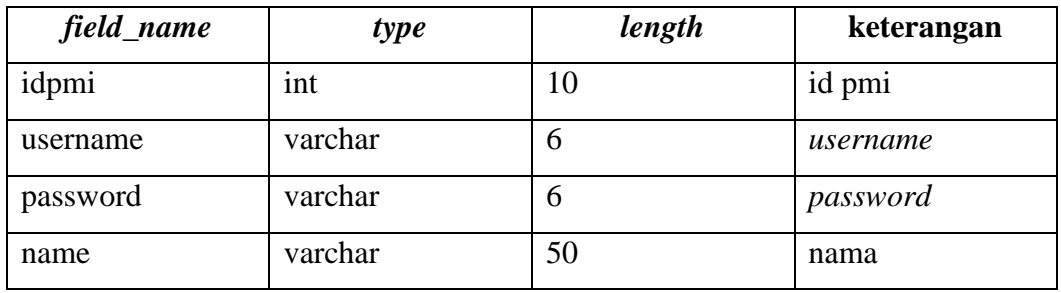

## b. Kamus Data Tabel RS

Kamus data tabel rs digunakan untuk menyimpan data rumah sakit/klinik. Isi dari kamus data tabel rs tersebut adalah seperti pada Tabel 3.2.

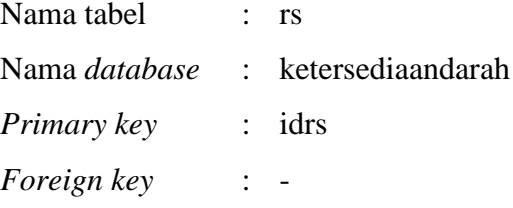

## Tabel 3.2 Kamus Data Tabel RS

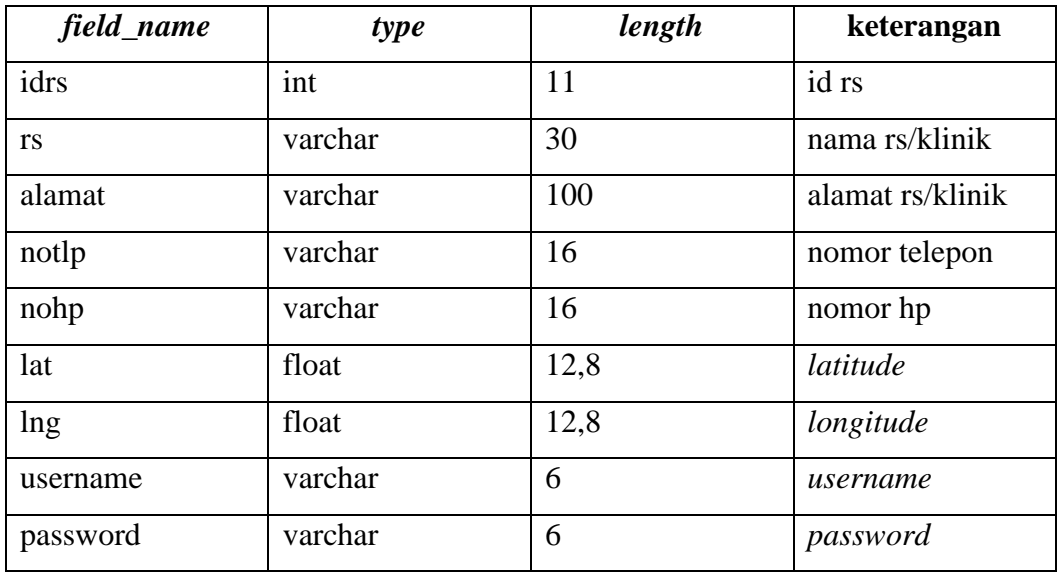

# c. Kamus Data Tabel Masyarakat

Kamus data tabel masyarakat digunakan untuk menyimpan data masyarakat. Isi dari kamus data tabel masyarakat tersebut adalah seperti pada Tabel 3.3.

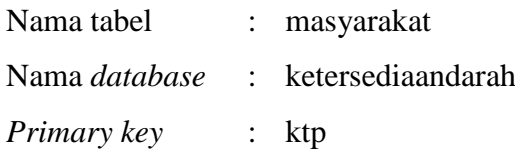

# *Foreign key* : -

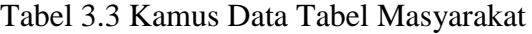

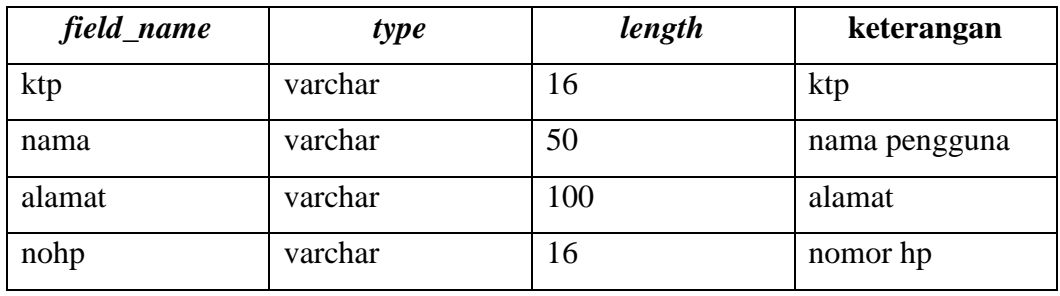

# d. Kamus Data Tabel Stok

Kamus data tabel stok digunakan untuk menyimpan data stok darah. Isi dari kamus data tabel stok tersebut adalah seperti pada Tabel 3.4.

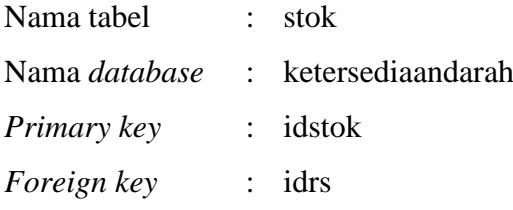

## Tabel 3.4 Kamus Data Tabel Stok

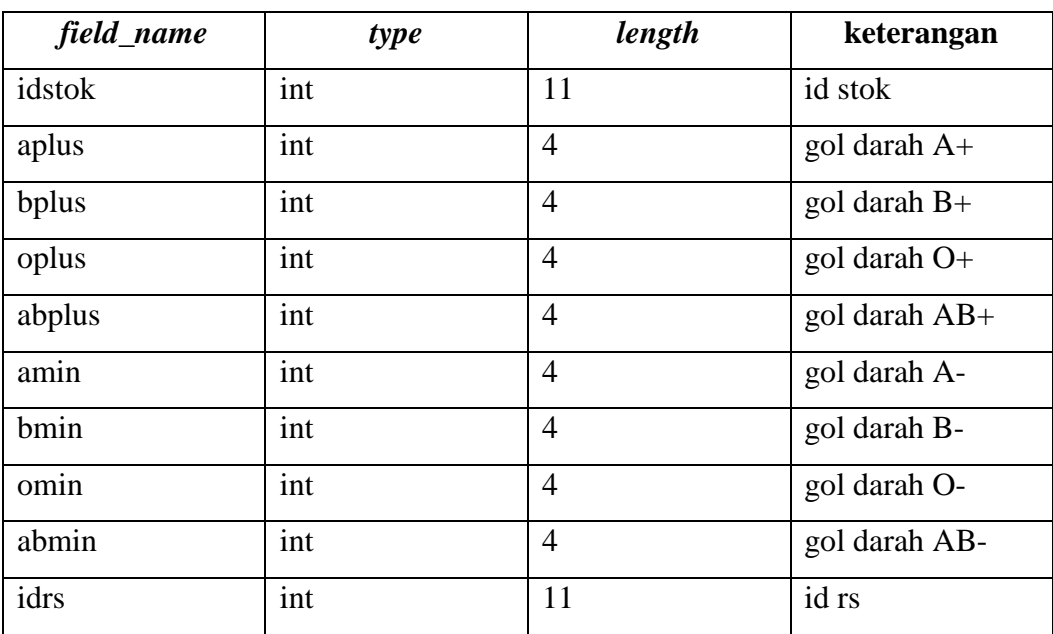

## e. Kamus Data Tabel Permintaan Umum

Kamus data tabel permintaan umum digunakan untuk menyimpan data permintaan atau pemesanan yang ditujukan bagi perorangan. Isi dari kamus data tabel permintaan umum tersebut adalah seperti pada Tabel 3.5.

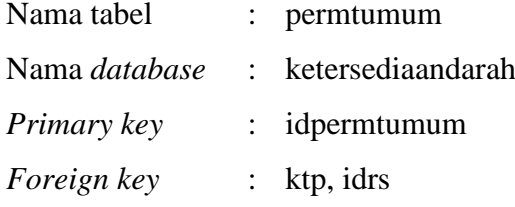

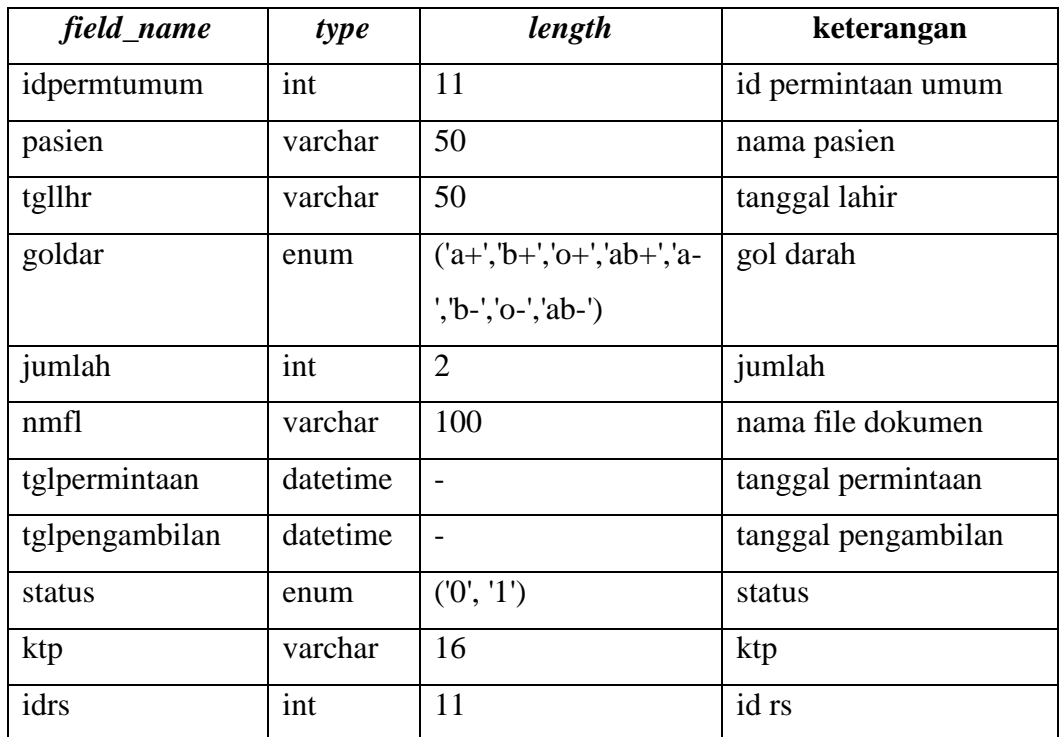

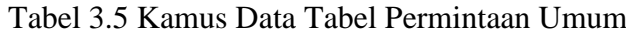

# f. Kamus Data Tabel Permintaan RS

Kamus data tabel permintaan rs digunakan untuk menyimpan data pemesanan darah atau permintaan darah dari pihak rs/klinik. Isi dari kamus data tabel permintaan rs tersebut adalah seperti pada Tabel 3.6.

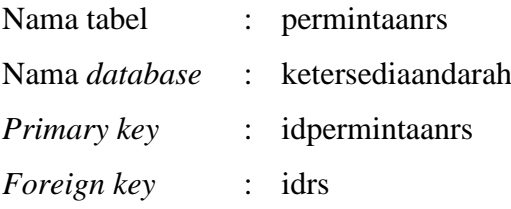

| field_name     | type     | length         | keterangan          |
|----------------|----------|----------------|---------------------|
| idpermintaanrs | int      | 11             | id permintaan rs    |
| aplus          | int      | $\overline{4}$ | gol darah A+        |
| bplus          | int      | $\overline{4}$ | gol darah B+        |
| oplus          | int      | $\overline{4}$ | gol darah $O+$      |
| abplus         | int      | $\overline{4}$ | gol darah AB+       |
| amin           | int      | $\overline{4}$ | gol darah A-        |
| bmin           | int      | $\overline{4}$ | gol darah B-        |
| omin           | int      | $\overline{4}$ | gol darah O-        |
| abmin          | int      | $\overline{4}$ | gol darah AB-       |
| nmfl           | varchar  | 100            | nama file dokumen   |
| tglpermintaan  | datetime |                | tanggal permintaan  |
| tglpengambilan | datetime |                | tanggal pengambilan |
| status         | enum     | (0', 1')       | status pengambilan  |
| idrs           | int      | 11             | id rs               |

Tabel 3.6 Kamus Data Tabel Permintaan RS

# g. Kamus Data Tabel Info Donor

Kamus data tabel info donor digunakan untuk menyimpan data informasi donor darah. Isi dari kamus data tabel info donor tersebut adalah seperti pada Tabel 3.7.

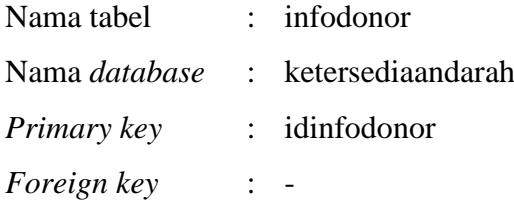

| field_name  | type     | length | keterangan      |
|-------------|----------|--------|-----------------|
| idinfodonor | int      | 11     | id info donor   |
| lokasi      | varchar  | 100    | lokasi donor    |
| field_name  | type     | length | keterangan      |
| mulai       | datetime |        | tanggal mulai   |
| sampai      | datetime |        | tanggal selesai |
| keterangan  | text     | 100    | keterangan      |
| idadmin     | int      | 11     |                 |

Tabel 3.7 Kamus Data Tabel Info Donor

# **3.3.3.5 Perancangan** *Interface* **Aplikasi Akses Admin (PMI)**

Aplikasi berbasis Android dari sistem informasi ketersediaan darah yang dibuat dengan akses admin adalah sebagai berikut :

*a. Interface Login*

Laman ini digunakan untuk dapat *login* masuk ke dalam sistem. Perancangan *interface* menu *login* akses admin pada sistem informasi ketersediaan darah berbasis Android adalah seperti terlihat pada Gambar 3.10.

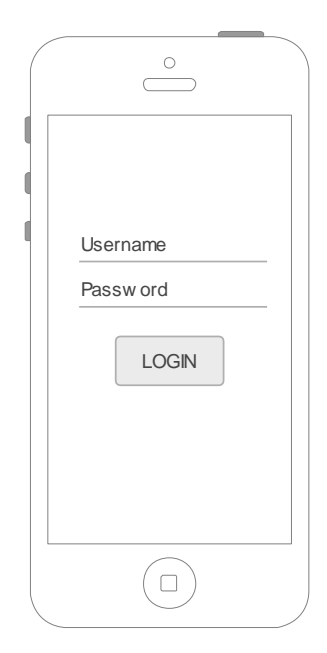

Gambar 3.10 Perancangan *Interface Login* Akses Admin

### b. *Interface* Menu Utama

Laman utama setelah berhasil *login* berisi informasi info stok darah, info jumlah permintaan darah yang sedang berjalan, tombol "permintaan umum", tombol "permintaan rs", tombol "info donor", dan tombol "rumah sakit". Perancangan *interface* menu utama akses admin setelah berhasil *login* pada sistem informasi ketersediaan darah berbasis Android adalah seperti terlihat pada Gambar 3.11.

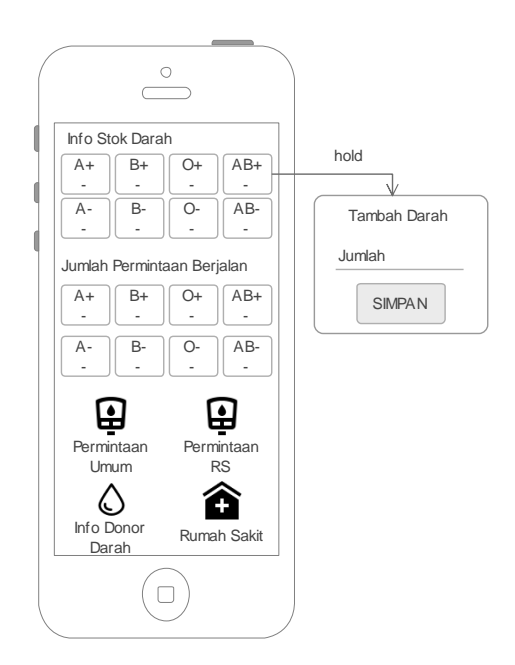

Gambar 3.11 Perancangan *Interface* Menu Utama Admin

c. *Interface* Menu Permintan Umum

*Interface* permintaan umum dirancang berisikan informasi pemesanan atau permintaan darah oleh masyarakat atau perorangan. Perancangan *interaface* permintaan umum pada sistem informasi ketersediaan darah berbasis Android adalah seperti terlihat pada Gambar 3.12.

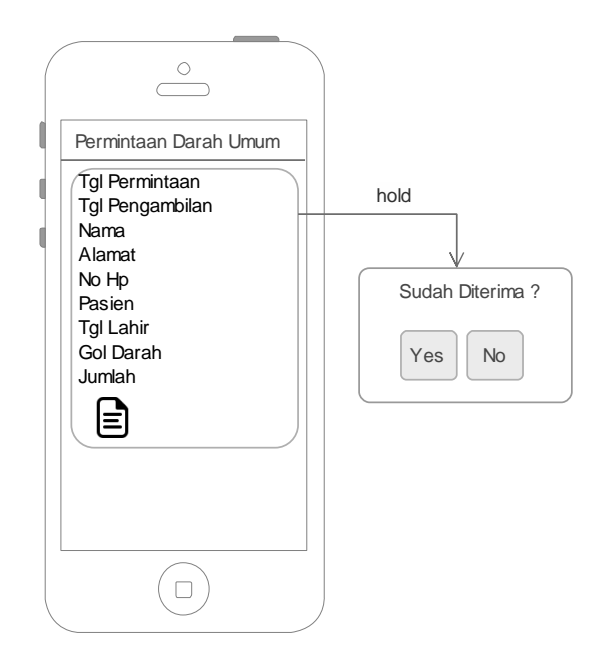

Gambar 3.12 Perancangan *Interface* Menu Permintaan Umum Akses Admin

d. *Interface* Menu Permintan RS/Klinik

*Interface* permintaan rs/klinik dirancang berisikan informasi pemesanan atau permintaan darah yang dilakukan oleh pihak rumah sakit/klinik. Perancangan *interaface* permintaan rs/klinik pada sistem informasi ketersediaan darah berbasis Android adalah seperti terlihat pada Gambar 3.13.

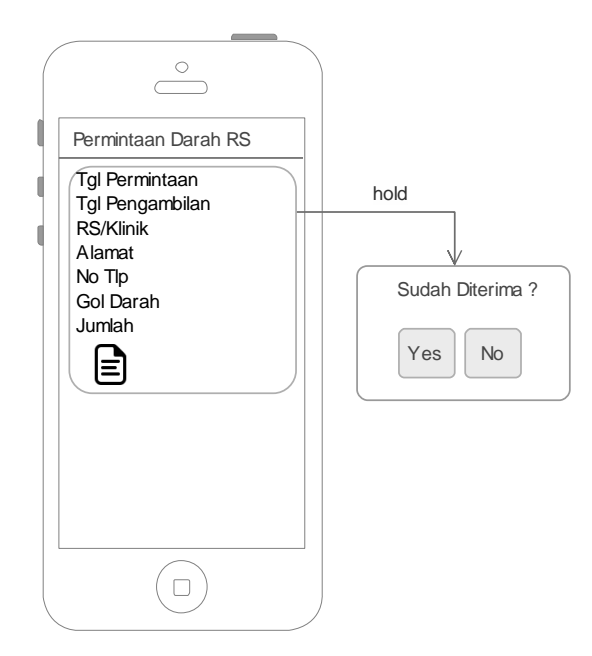

Gambar 3.13 Perancangan *Interface* Permintaan RS/Klinik Akses Admin

### e. *Interface* Menu Info Donor Darah

*Interface* info donor darah dirancang berisikan informasi jadwal kegiatan donor darah. Perancangan *interaface* info donor darah pada sistem informasi ketersediaan darah berbasis Android adalah seperti terlihat pada Gambar 3.14. Pada menu ini admin juga dapat menambah informasi donor darah.

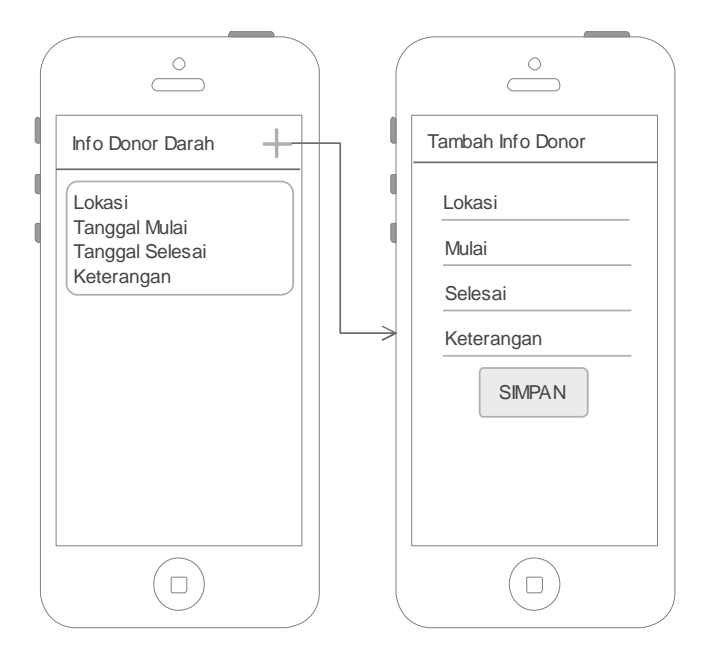

Gambar 3.14 Perancangan *Interface* Info Donor Darah Akses Admin

## f. *Interface* Menu Rumah Sakit

*Interface* menu rumah sakit dirancang untuk dipergunakan menambah data rumah sakit/klinik. Perancangan *interaface* menu rumah sakit pada sistem informasi ketersediaan darah berbasis Android adalah seperti terlihat pada Gambar 3.15.

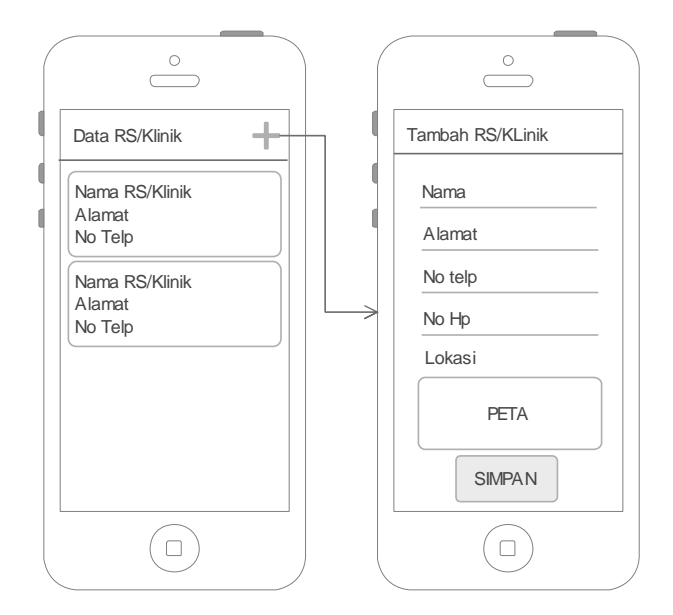

Gambar 3.15 Perancangan *Interface* Menu Rumah Sakit Akses Admin

## **3.3.3.6 Perancangan** *Interface* **Aplikasi Akses RS/Klinik**

Aplikasi berbasis Android dari sisitem informasi ketersediaan darah yang dibuat dengan akses rumah sakit atau klinik adalah sebagai berikut :

a. *Interface* Menu *Login*

Laman ini digunakan untuk dapat *login* masuk ke dalam sistem. Perancangan *interface* menu *login* akses rumah sakit/klinik pada sistem informasi ketersediaan darah berbasis Android adalah seperti terlihat pada Gambar 3.16.

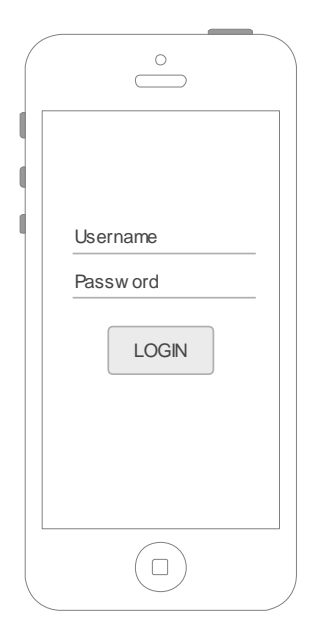

Gambar 3.16 Perancangan *Interface Login* Akses RS/Klinik

### b. *Interface* Menu Utama

Laman utama setelah berhasil *login* berisi informasi info stok darah, info jumlah permintaan darah yang sedang berjalan, tombol "permintaan umum", dan tombol "pesan darah". Perancangan *interface* menu utama akses RS/Klinik setelah berhasil *login* adalah seperti terlihat pada Gambar 3.17.

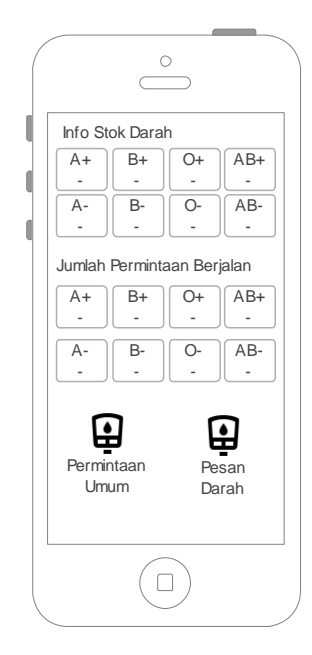

Gambar 3.17 Perancangan *Interface* Menu Utama Akses RS/Klinik

c. *Interface* Menu Tambah Stok Darah

*Interface* ini digunakan oleh pihak RS/Klinik untuk menambahkan data jumlah stok darah. Perancangan *interface* menu tambah stok darah akses RS/Klinik pada sistem informasi ketersediaan darah berbasis Android adalah seperti terlihat pada Gambar 3.18.

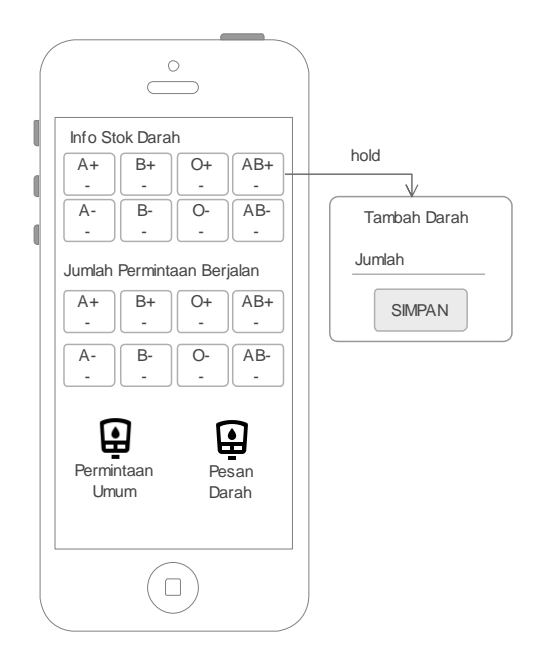

Gambar 3.18 Perancangan *Interface* Menu Stok Darah Akses RS/Klinik

d. *Interface* Menu Permintaan Umum

*Interface* permintaan umum dirancang berisikan informasi pemesanan atau permintaan darah oleh masyarakat. Perancangan *interaface* permintaan umum pada sistem informasi ketersediaan darah berbasis Android adalah seperti terlihat pada Gambar 3.19.

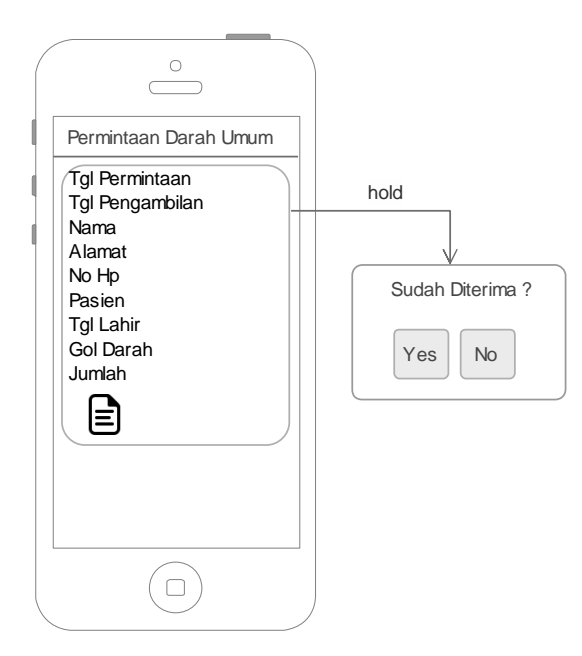

Gambar 3.19 Perancangan *Interface* Menu Permintaan Umum Akses RS/Klinik

### e. *Interface* Menu Pesan Darah

*Interface* ini dirancang untuk menambah atau melakukan pemesanan atau permintaan darah. Perancangan *interface* menu pesan darah akses RS/Klinik pada sistem informasi ketersediaan darah berbasis Android adalah seperti terlihat pada Gambar 3.20.

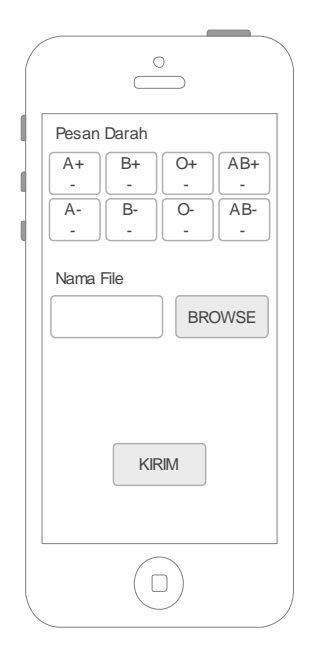

Gambar 3.20 Perancangan *Interface* Menu Pesan Darah Akses RS/Klinik

## **3.3.3.7 Perancangan** *Interface* **Aplikasi Akses Masyarakat**

Aplikasi berbasis Android dari sisitem informasi ketersediaan darah yang dibuat dengan akses masyarakat adalah sebagai berikut :

a. *Interface* Menu Pendaftaran

Menu ini dirancang digunakan oleh masyarakat dalam melakukan pendaftaran melalui nomor *handphone*. Perancangan *interface* menu pendaftaran akses masyarakat pada sistem informasi ketersediaan darah berbasis Android terlihat pada Gambar 3.21.

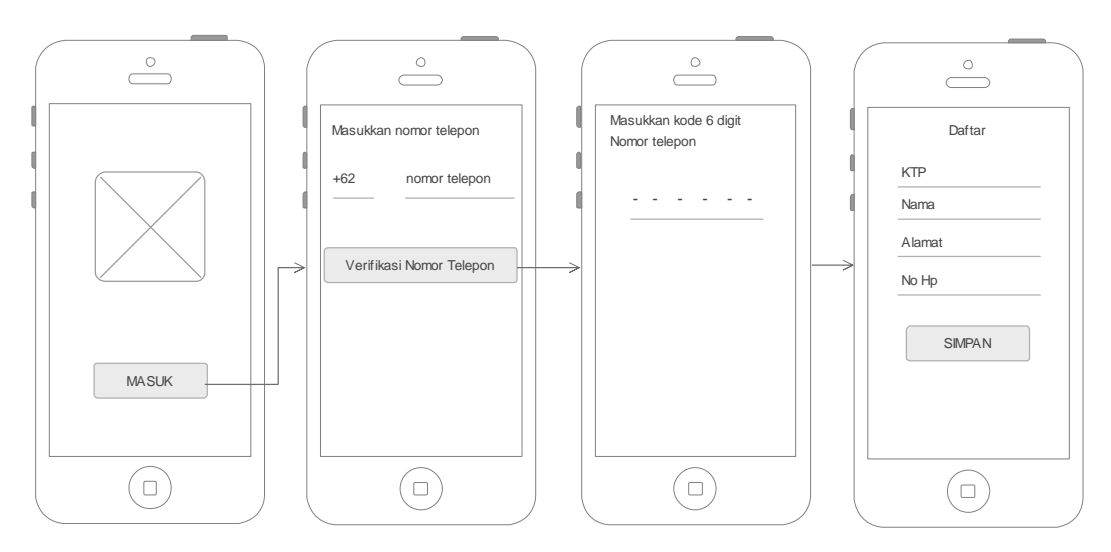

Gambar 3.21 Perancangan *Interface* Menu Pendaftaran Akses Masyarakat

## b. *Interface* Menu Utama

Menu utama dirancang berisikan informasi data rumah sakit/klinik. Perancangan *interface* menu utama akses masyarakat setelah berhasil *login* pada sistem informasi ketersediaan darah berbasis Android adalah seperti terlihat pada Gambar 3.22.

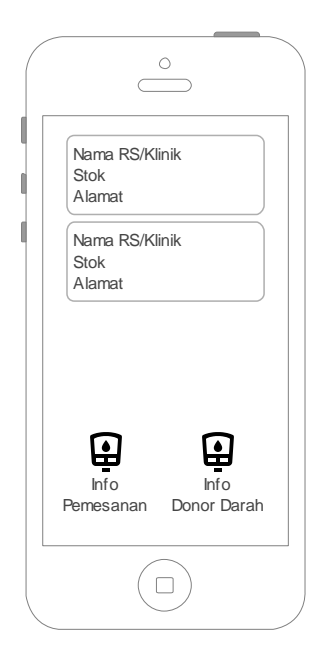

Gambar 3.22 Perancangan *Interface* Menu Utama Akses Masyarakat

c. *Interface* Menu Pesan Darah

Menu pesan darah dirancang untuk dapat dipergunakan dalam memesan darah. Perancangan *interface* menu pesan darah akses masyarakat pada sistem informasi ketersediaan darah berbasis Android adalah seperti terlihat pada Gambar 3.23.

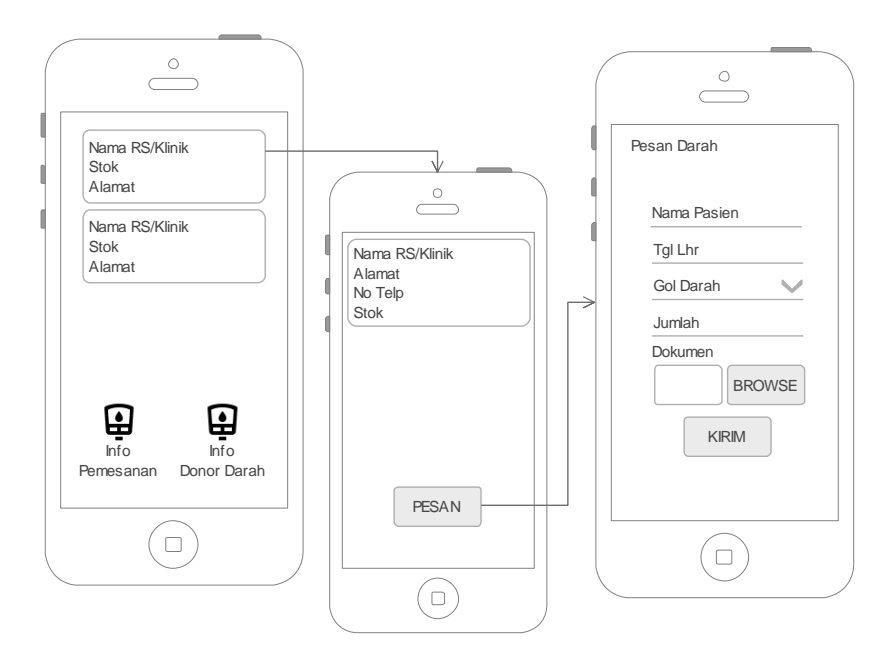

Gambar 3.23 Perancangan *Interface* Menu Pesan darah Akses Masyarakat

## d. *Interface* Menu Info Pemesanan

*Interface* ini dirancang berisi informasi pemesanan darah yang berjalan. Perancangan *interface* menu info pemesanan darah akses masyarakat pada sistem informasi ketersediaan darah berbasis Android adalah terlihat pada Gambar 3.24.

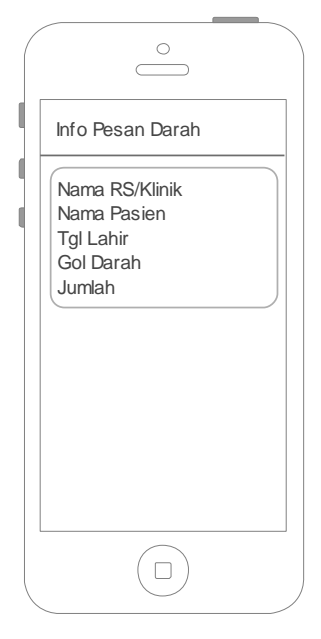

Gambar 3.24 Perancangan *Interface* Menu Info Pemesanan Akses Masyarakat

e. *Interface* Menu Info Donor Darah

*Interface* ini dirancang berisi informasi donor darah. Perancangan *interface* menu info donor darah akses masyarakat pada sistem informasi ketersediaan darah berbasis Android adalah terlihat pada Gambar 3.25.

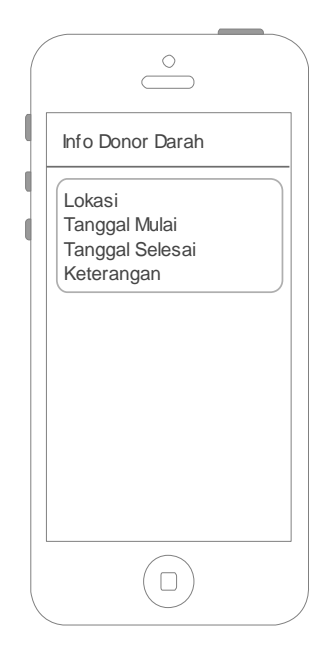

Gambar 3.25 Perancangan *Interface* Menu Info Donor Akses Masyarakat

### *3.3.4 Construct Of Prototype*

Setelah tahap pemodelan, maka peneliti mulai melakukan pengkodean program. Bahasa pemrograman yang digunakan adalah *Kotlin* menggunakan aplikasi Android Studio serta *database* MySQL.

### **3.3.5 Deployment, Delivery & Feedback**

Tahap pengkodean program dibarengi oleh tahapan implementasi. Sistem dapat digunakan oleh *user* (PMI, klinik/RS, dan masyarakat). Jika ada kekurangan atau penambahan kebutuhan pada aplikasi, maka pihak PMI Kota Bandar Lampung dapat mengkomunikasikan kembali dengan peneliti. Adapun implementasi tahapan ini dijelaskan pada penjelasan selanjutnya,